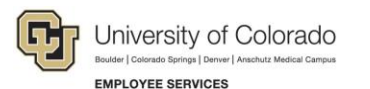

## **CU Careers: Job Aid**

## **Candidate Selection Workflow — Recruit**

**Progressing Candidates:** For a candidate to progress to the next step, the candidate must be in the last status of the current step.

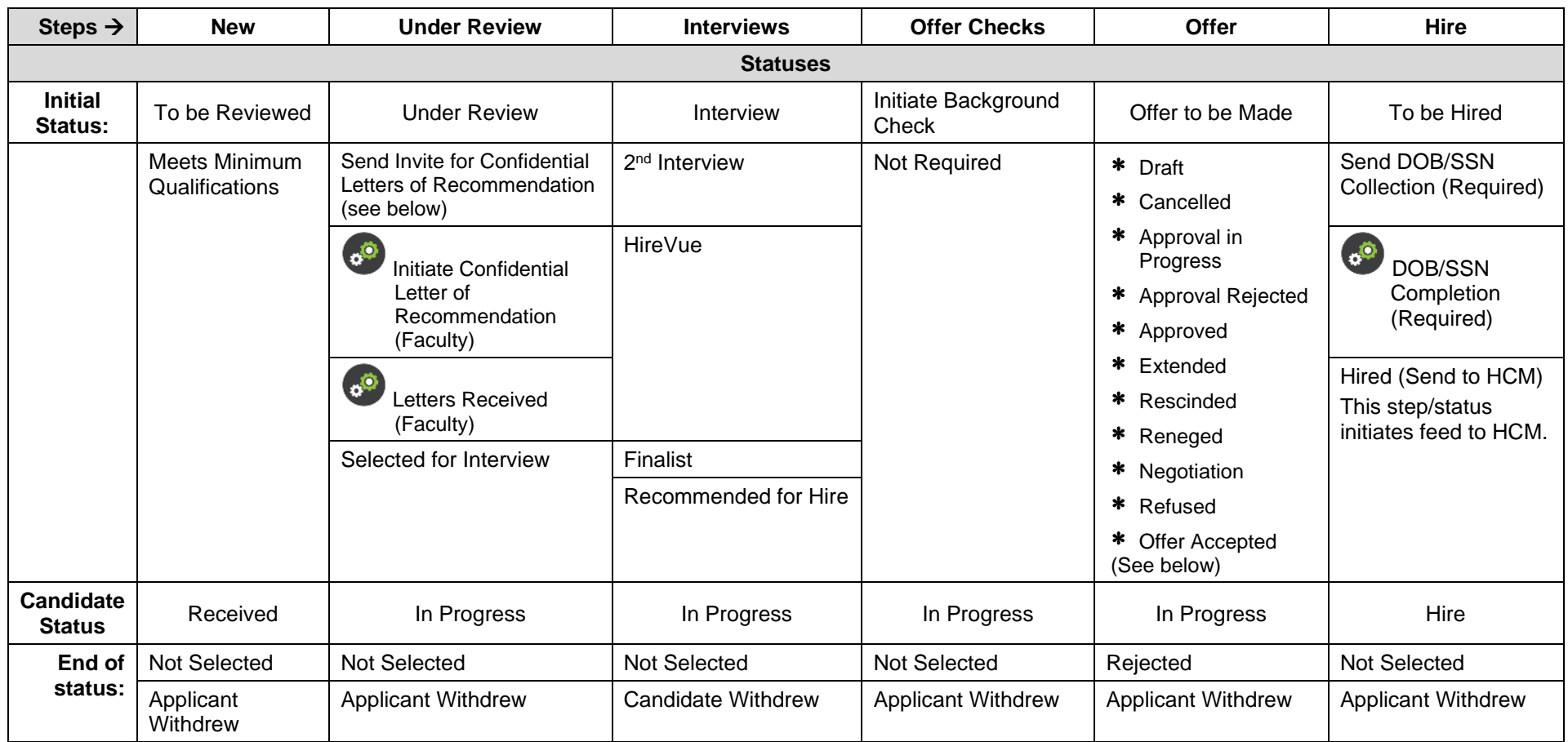

• **Letters of Recommendation:** To request letters of recommendation, the candidate must be moved manually to the Send Invite for References status.

Automatic Trigger: Statuses denoted with gears  $\ddot{\bullet}$  indicate a status that is automatically initiated from the previous status.

**System Generated Status:** Offer statuses denoted with an asterisk (\*) are system generated to track offer-letter progress and cannot be modified.

• **Candidate Status:** The row for Candidate Status reflects what a candidate sees when checking on an application.

**1** HCM Job Aid | hcm\_cuc\_jaid-Candidate-Selection-Workflow-Recruit.docx Revised: April 15, 2021 | Prepared by: Employee Services